# Fichiers zip

Lycée Augustin Fresnel – Bernay

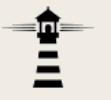

Les fichiers zip, également appelés dossiers compressés sous Windows, permettent de réduire la taille des données et de regrouper plusieurs fichiers en un seul.

Cette présentation explique la marche à suivre pour créer et modifier de tels fichiers sous Windows.

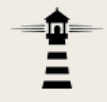

Fichiers zip

# **Création d'un fichier zip**

#### **Création d'un fichier zip**

1. Lancer l'explorateur de fichiers de Windows et afficher le dossier contenant les fichiers à placer dans le fichier zip.

2. Sélectionner les fichiers à placer dans le zip.

3. Effectuer un clic droit surl'un des fichiers sélectionnés,puis dans le menu contextuelchoisir *Envoyer vers* <sup>&</sup>gt;*Dossier compressé*.

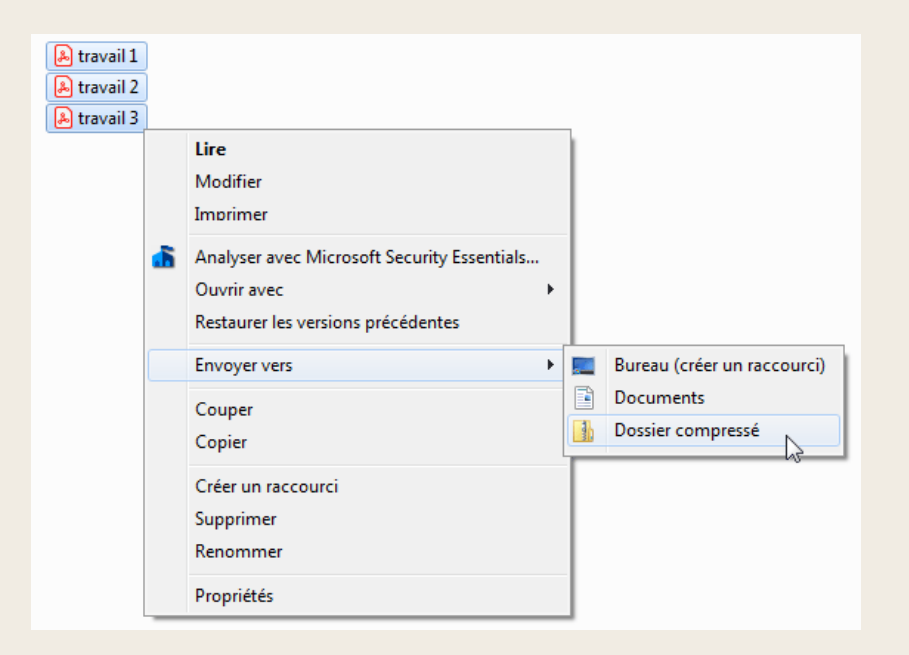

#### **Création d'un fichier zip**

### On obtient alors un fichier zip qui porte le même nom que l'un des fichiers d'origine.

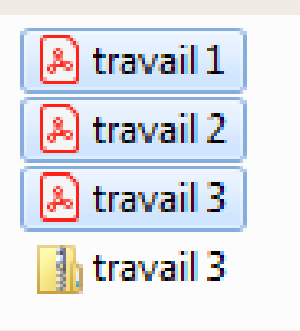

3. Le fichier zip peut ensuite être renommé.

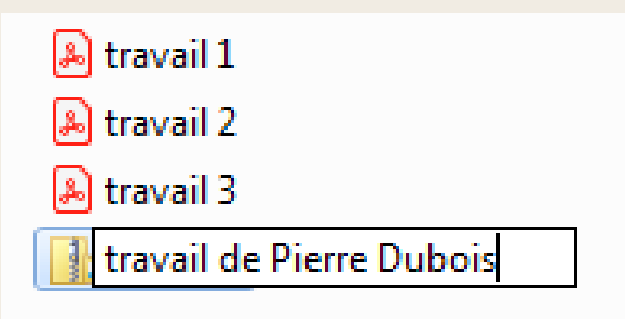

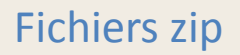

✿<br>三

# **Extraction d'un fichier zip**

#### **Extraction d'un fichier zip**

## 1. Sélectionner le fichier zip puis effectuer un clic droit dessus. Dans le menu contextuel, choisir *Extraire tout…*

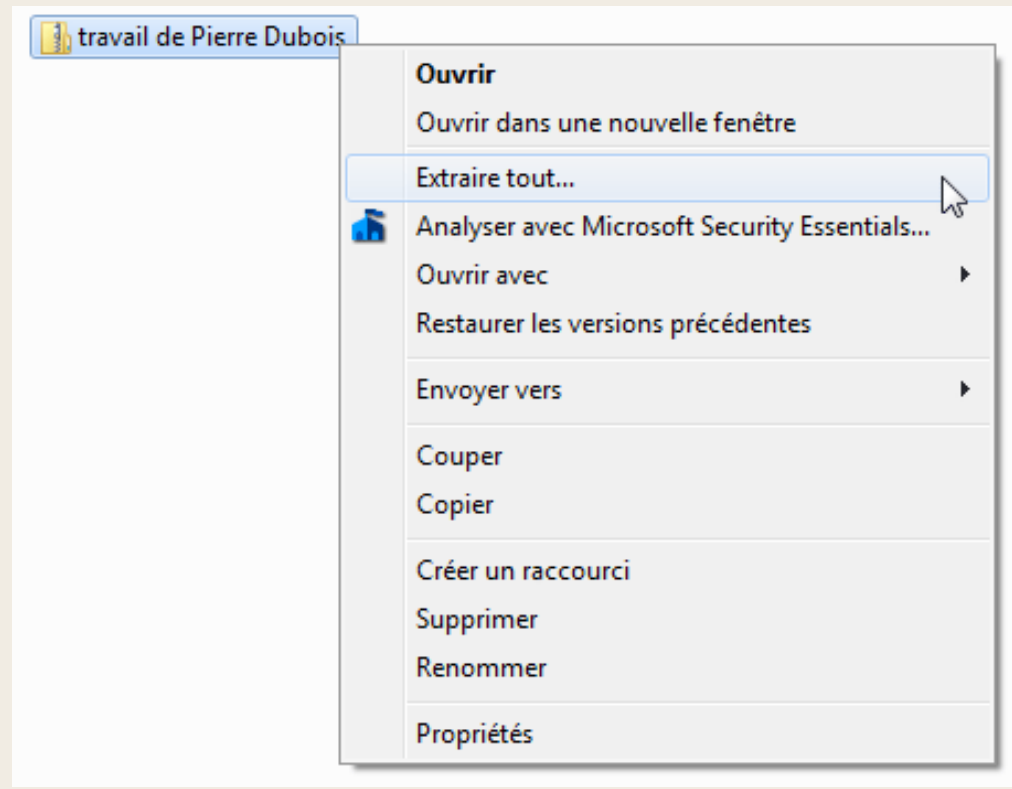

#### **Extraction d'un fichier zip**

### 2. Dans la fenêtre qui s'affiche, décocher la case puis cliquer sur le bouton Extraire.

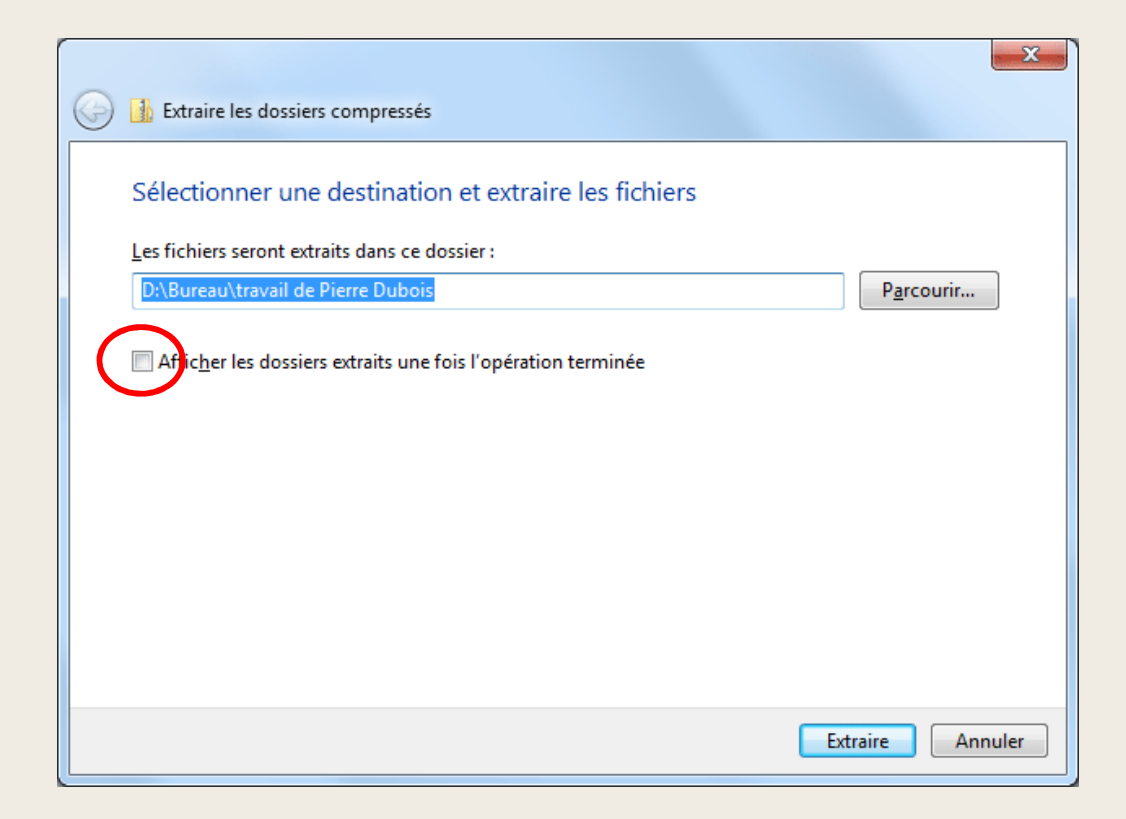

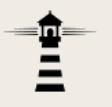

#### **Extraction d'un fichier zip**

# Un dossier portant le même nom que le fichier zip a été créé.

travail de Pierre Dubois travail de Pierre Dubois

# Ce dossier contient une copie de tous les fichiers présents dans le zip.

#### **Remarque**

Il est conseillé de supprimer le zip après l'extraction. Lire la suite pour en comprendre la raison.

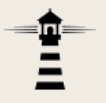

Fichiers zip

# **Piège avecles fichiers zip**

#### **Piège avec les fichiers zip**

Il est possible d'ouvrir un fichier zip en double-cliquant dessus. On peut même ouvrir et afficher les fichiers qu'il contient.

Mais, attention :

# **Il n'est pas possible de modifier un fichier qui setrouve dans un fichier zip.**

Si nécessaire, il faut modifier le fichier en dehors du zip, puis refaire le fichier zip.

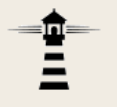

#### **Piège avec les fichiers zip**

#### **Conseil**

Pour éviter le piège précédent, lorsque vous récupérez un fichier zip qui a été mis à votre disposition, procédez immédiatement à son extraction, puis supprimez-le !Vous ne conserverez ainsi que les fichiers extraits et

cela vous évitera de travailler par inadvertance dans le fichier zip.